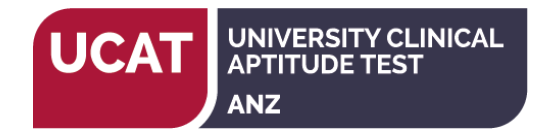

If you require changes to the colour scheme and/or font size in the UCAT ANZ the following accommodations are available.

## **COLOUR SCHEME OPTIONS**

At the start of your exam you will be able to select a preferred colour scheme from a dropdown box on the top right of the screen. This can be altered during the exam. The following colour scheme options are available:

- Normal Colour Scheme (black on white with blue borders)
- Black on White
- Black on Light Yellow
- Black on Yellow
- Black on Salmon
- Blue on White
- Blue on Yellow

You should be aware that due to the nature of the UCAT exam there are limitations when applying a different colour scheme:

- The UCAT test contains information presented in visual form (e.g. images, diagrams, charts, graphs, etc.). Applying a different colour scheme will not change the colour of these and the majority of them will still present in black and white. This affects the Decision Making, Quantitative Reasoning and Abstract Reasoning subtests. In particular you should note that:
	- o In Decision Making the answer options for items that use drag and drop functionality remain black on white.
	- o All the images in Abstract Reasoning remain black on white.
	- o Visual information in Quantitative Reasoning generally remains black on white.
- The calculator does not change colour.

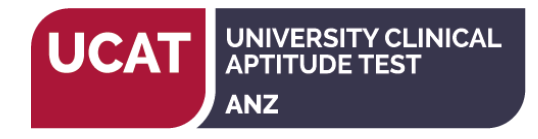

# **FONT SIZE OPTIONS**

At the start of your exam you will be able to select a preferred font size from a dropdown box on the top right of the screen. This can be altered during the test. The following sizes are available:

- Normal font (Arial 11pt)
- 125%
- 150%
- 175%

You should be aware that due to the nature of the UCAT exam there are limitations when applying different font sizes:

- The resolution of information presented in visual form (e.g. images, diagrams, charts, graphs, etc.) may not be as sharp.
- Increasing the magnification often results in the item being larger than the screen size. There may be a scroll bar to the right and/or the bottom of each pane of information. A pop-up notification will appear to alert you if there is unseen content. You will be prevented from moving on until you have scrolled to view all of the information on the screen (all panes). Specific details can be found under each subtest.
- You may need to scroll down to view all the questions in the review screens.

### **Verbal Reasoning**

Verbal Reasoning items are presented in two vertically split panes with the passage on the left and the question and answer options on the right.

Any level of magnification in this subtest results in scroll bars appearing on the left pane and on occasion the right pane. Magnification of 175% results in scroll bars on both panes.

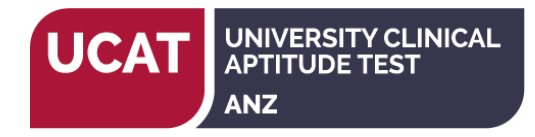

#### **Decision Making**

Decision Making items are usually presented in a horizontal format with the question above the answer options. At some magnification levels you may see scroll bars appearing.

We advise that any magnification above 125% may be problematic for items that use drag and drop functionality as you will not be able to view all the information easily.

#### **Quantitative Reasoning**

Quantitative reasoning items are presented in a horizontal format with the question above the answer options. At some magnification levels you may see scroll bars appearing.

The calculator does not increase in size.

#### **Abstract Reasoning**

Abstract reasoning items are presented in two vertically split panes with images on the left and the question and answer options on the right. At some magnification levels you may see scroll bars appearing on the left pane and on occasion the right pane.

#### **Situational Judgement**

The majority of Situational Judgement items are presented in two vertically split panes with the scenario on the left and the question on the right. At some magnification levels you may see scroll bars appearing on the left pane and on occasion the

right pane. This subtest now includes items that use drag and drop functionality. We advise that any magnification above 125% may be problematic for these items as you will not be able to view all the information easily.

### **PRACTICE MATERIALS**

Unfortunately it is not possible for us to replicate this functionality in our practice materials.

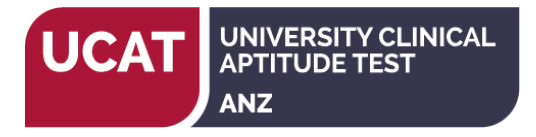

*NOTE: The examples below are indicative of the options available in the UCAT ANZ exam but reflect the test name UKCAT; the historical name of the UCAT (UK) test.*

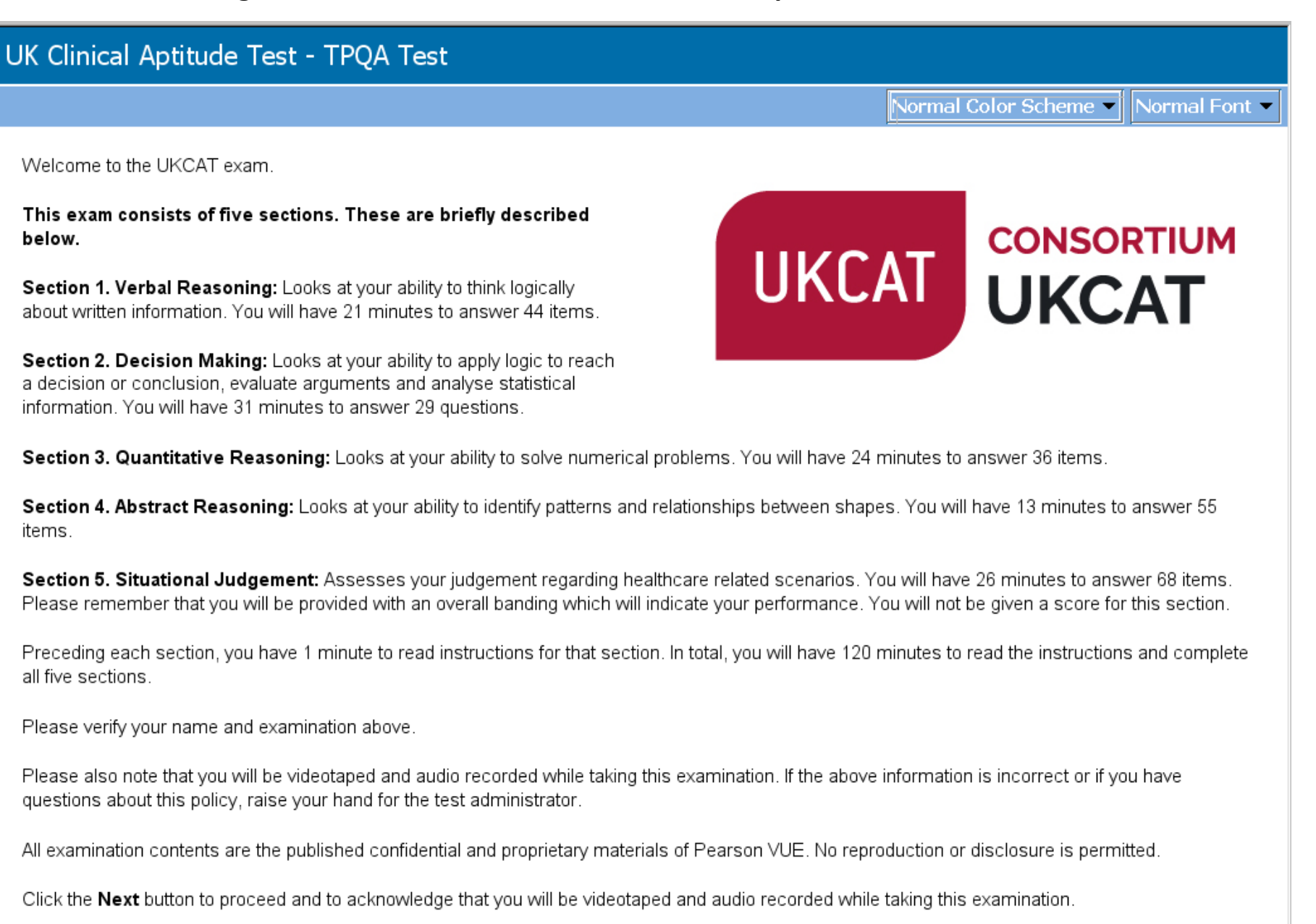

**\*I** End Exam

UNIVERSITY CLINICAL<br>APTITUDE TEST

**ANZ** 

**UCAT** 

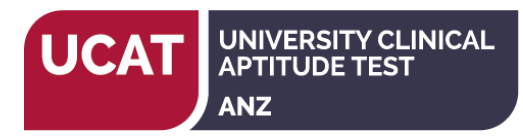

# **UK Clinical Aptitude Test - TPOA Test Black on Light Yellow ▼** Normal Font Welcome to the UKCAT exam This exam consists of five sections. These are briefly described **CONSORTIUM** below. UKCAT UKCAT Section 1. Verbal Reasoning: Looks at your ability to think logically about written information. You will have 21 minutes to answer 44 items. Section 2. Decision Making: Looks at your ability to apply logic to reach a decision or conclusion, evaluate arguments and analyse statistical information. You will have 31 minutes to answer 29 questions. Section 3. Quantitative Reasoning: Looks at your ability to solve numerical problems. You will have 24 minutes to answer 36 items. Section 4. Abstract Reasoning: Looks at your ability to identify patterns and relationships between shapes. You will have 13 minutes to answer 55 items. Section 5. Situational Judgement: Assesses your judgement regarding healthcare related scenarios. You will have 26 minutes to answer 68 items. Please remember that you will be provided with an overall banding which will indicate your performance. You will not be given a score for this section. Preceding each section, you have 1 minute to read instructions for that section. In total, you will have 120 minutes to read the instructions and complete all five sections. Please verify your name and examination above. Please also note that you will be videotaped and audio recorded while taking this examination. If the above information is incorrect or if you have questions about this policy, raise your hand for the test administrator. All examination contents are the published confidential and proprietary materials of Pearson VUE. No reproduction or disclosure is permitted. Click the Next button to proceed and to acknowledge that you will be videotaped and audio recorded while taking this examination. → End Exam Next  $\rightarrow$

#### UNIVERSITY CLINICAL<br>APTITUDE TEST **UCAT ANZ**

# **UCAT Access Arrangements – Colour Scheme and Font Size Options**

**刘** End Exam

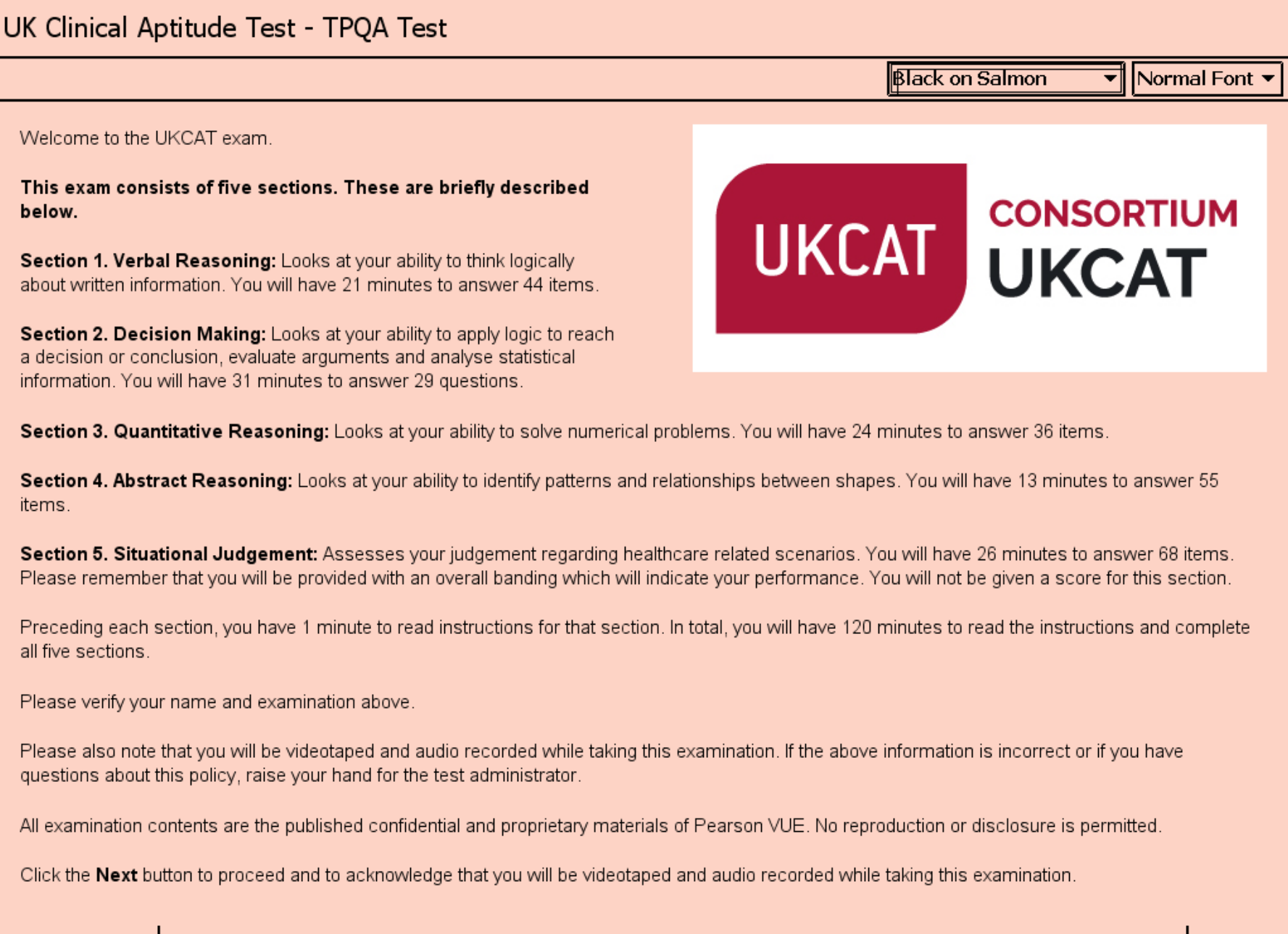

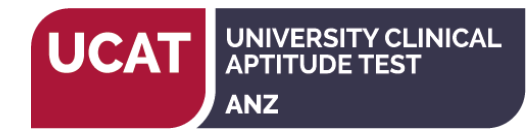

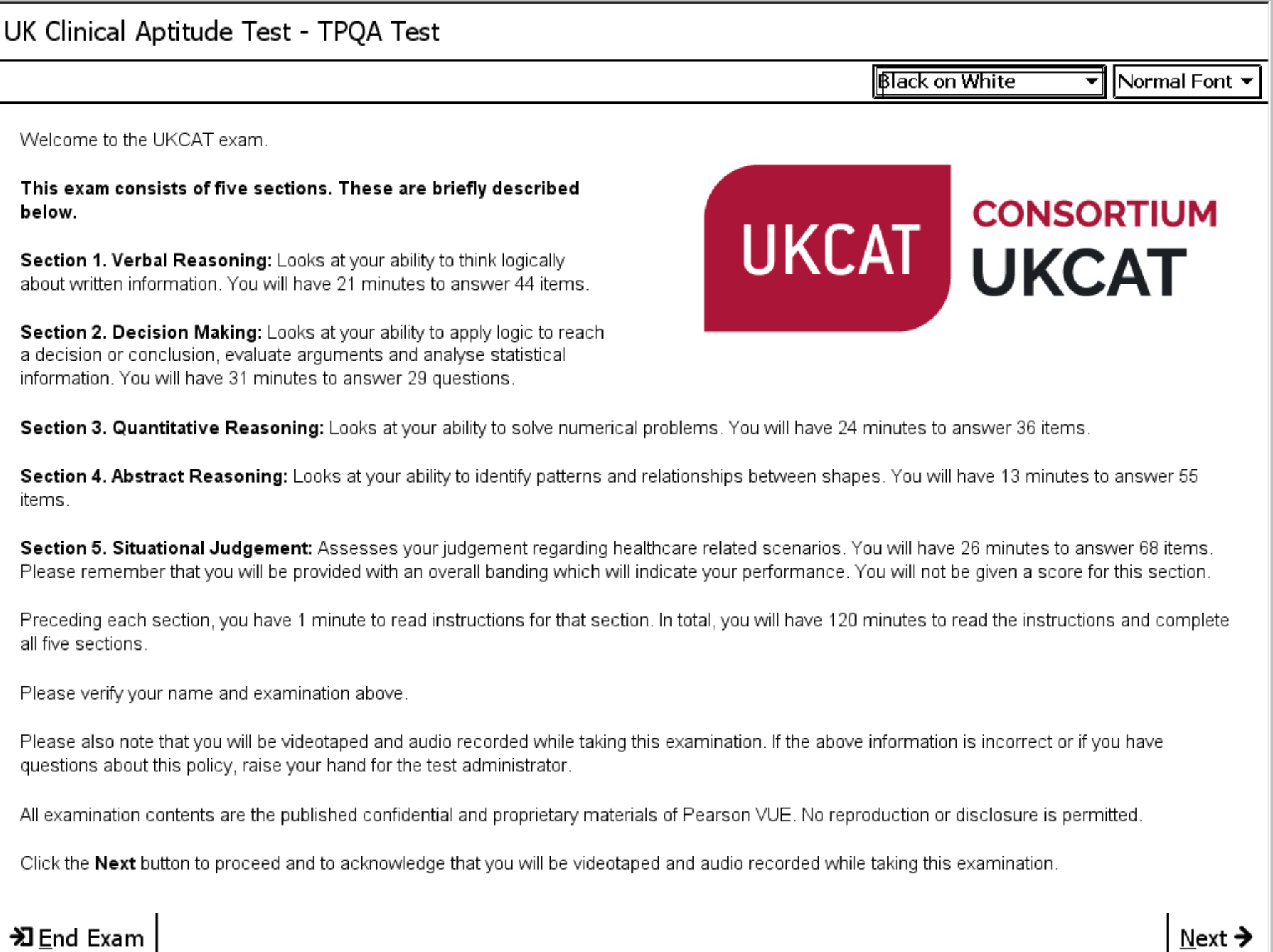

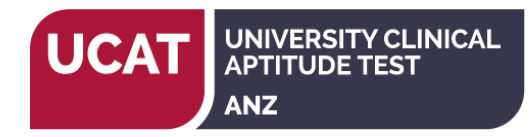

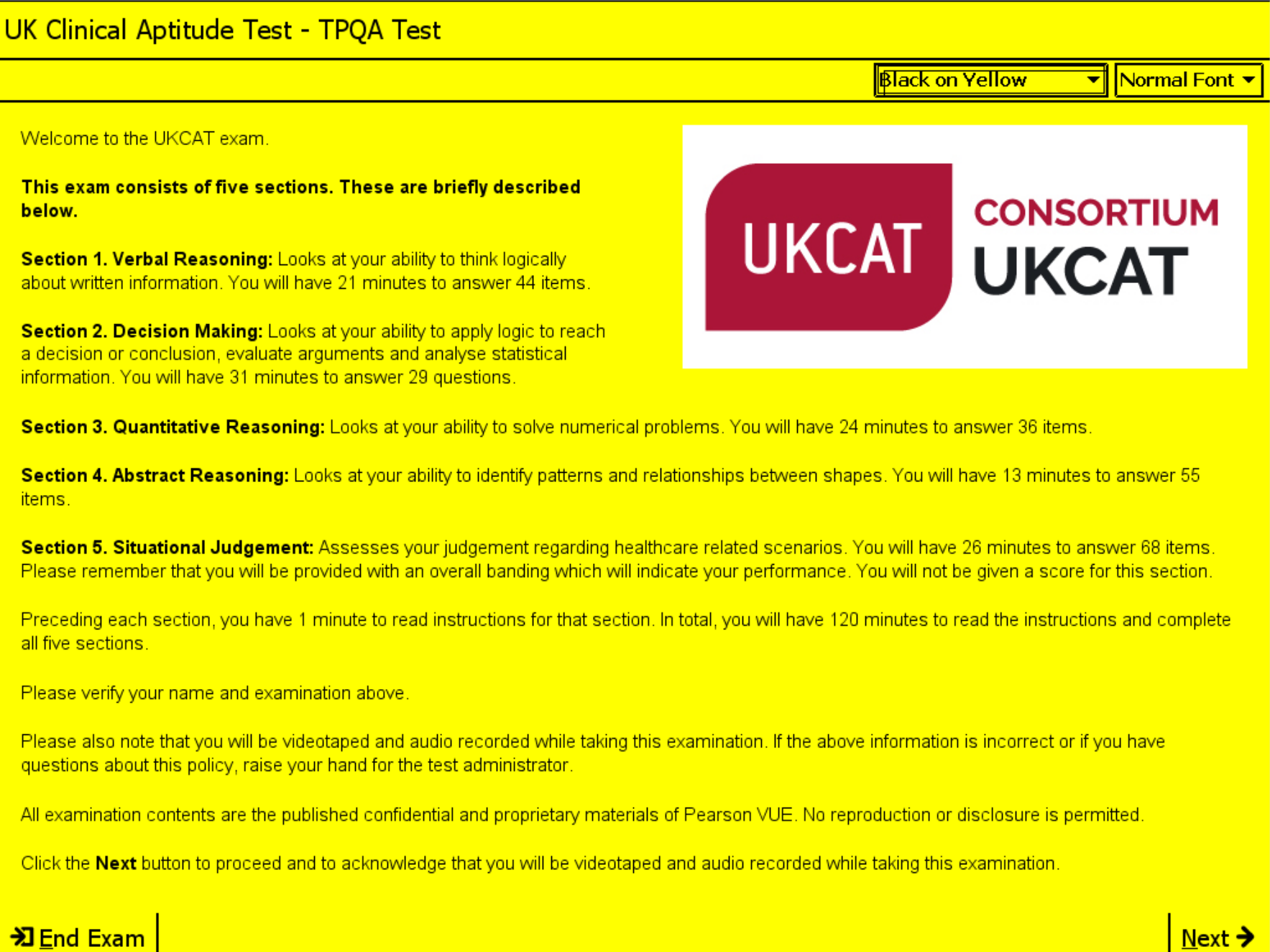

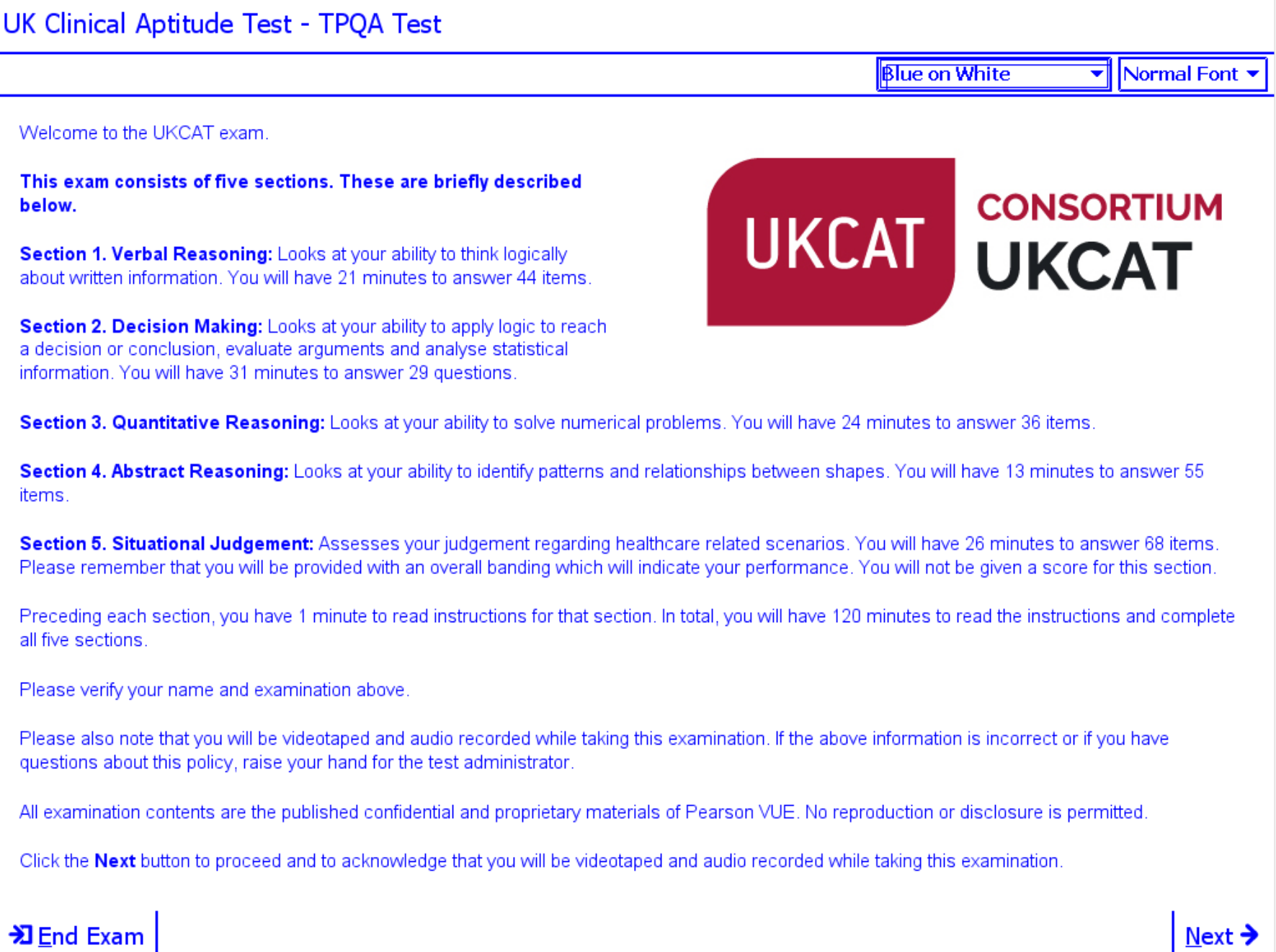

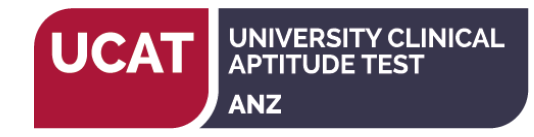

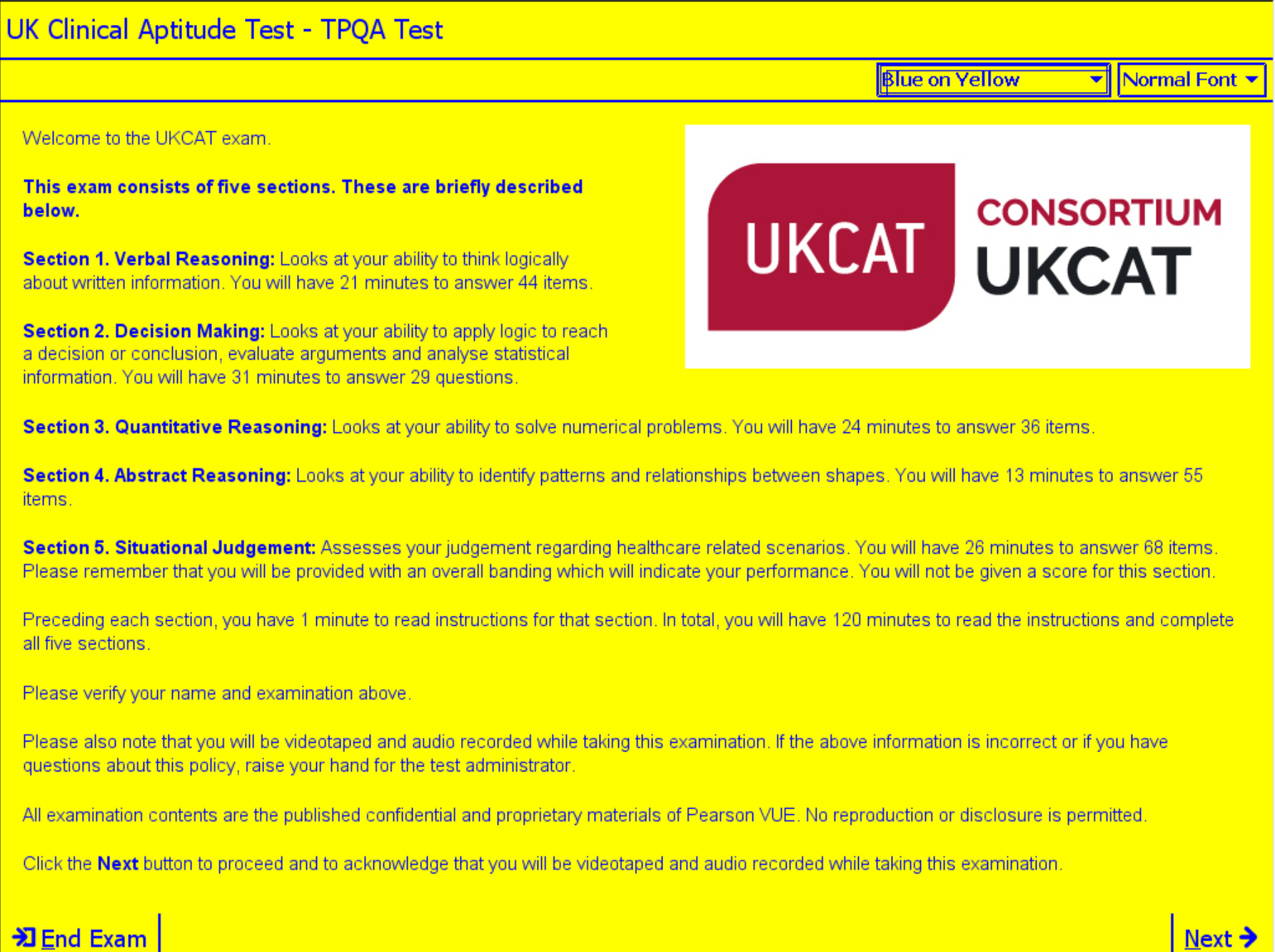

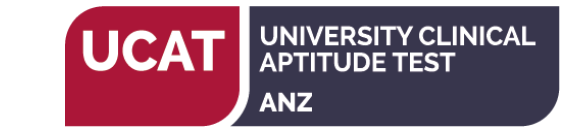

# **UK Clinical Aptitude Test - TPOA Test** Normal Color Scheme - Normal Font -Welcome to the UKCAT exam This exam consists of five sections. These are briefly described UKCAT **UKCAT CONSORTIUM** below. Section 1. Verbal Reasoning: Looks at your ability to think logically about written information. You will have 21 minutes to answer 44 items Section 2. Decision Making: Looks at your ability to apply logic to reach a decision or conclusion, evaluate arguments and analyse statistical information. You will have 31 minutes to answer 29 questions. Section 3. Quantitative Reasoning: Looks at your ability to solve numerical problems. You will have 24 minutes to answer 36 items. Section 4. Abstract Reasoning: Looks at your ability to identify patterns and relationships between shapes. You will have 13 minutes to answer 55 items Section 5. Situational Judgement: Assesses your judgement regarding healthcare related scenarios. You will have 26 minutes to answer 68 items. Please remember that you will be provided with an overall banding which will indicate your performance. You will not be given a score for this section. Preceding each section, you have 1 minute to read instructions for that section. In total, you will have 120 minutes to read the instructions and complete all five sections Please verify your name and examination above. Please also note that you will be videotaped and audio recorded while taking this examination. If the above information is incorrect or if you have questions about this policy, raise your hand for the test administrator. All examination contents are the published confidential and proprietary materials of Pearson VUE. No reproduction or disclosure is permitted. Click the Next button to proceed and to acknowledge that you will be videotaped and audio recorded while taking this examination. **<sub></sup>**2 End Exam</sub>  $Next$   $\rightarrow$

be given a score for this section.

**\***I End Exam

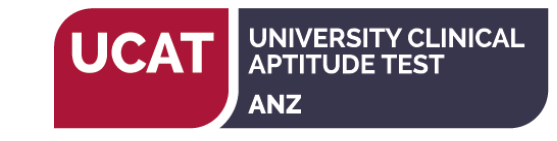

# **UK Clinical Aptitude Test - TPQA Test** Normal Color Scheme - 125% Welcome to the UKCAT exam This exam consists of five sections. These are briefly UKCAT UKC described below. Section 1. Verbal Reasoning: Looks at your ability to think logically about written information. You will have 21 minutes to answer 44 items Section 2. Decision Making: Looks at your ability to apply logic to reach a decision or conclusion, evaluate arguments and analyse statistical information. You will have 31 minutes to answer 29 questions. Section 3. Quantitative Reasoning: Looks at your ability to solve numerical problems. You will have 24 minutes to ar Section 4. Abstract Reasoning: Looks at your ability to identify patterns and relationships between shapes. You will he to answer 55 items. Section 5. Situational Judgement: Assesses your judgement regarding healthcare related scenarios. You will have 2 answer 68 items. Please remember that you will be provided with an overall banding which will indicate your performand

Preceding each section, you have 1 minute to read instructions for that section. In total, you will have 120 minutes to re inetructions and complete all five soctions

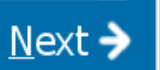

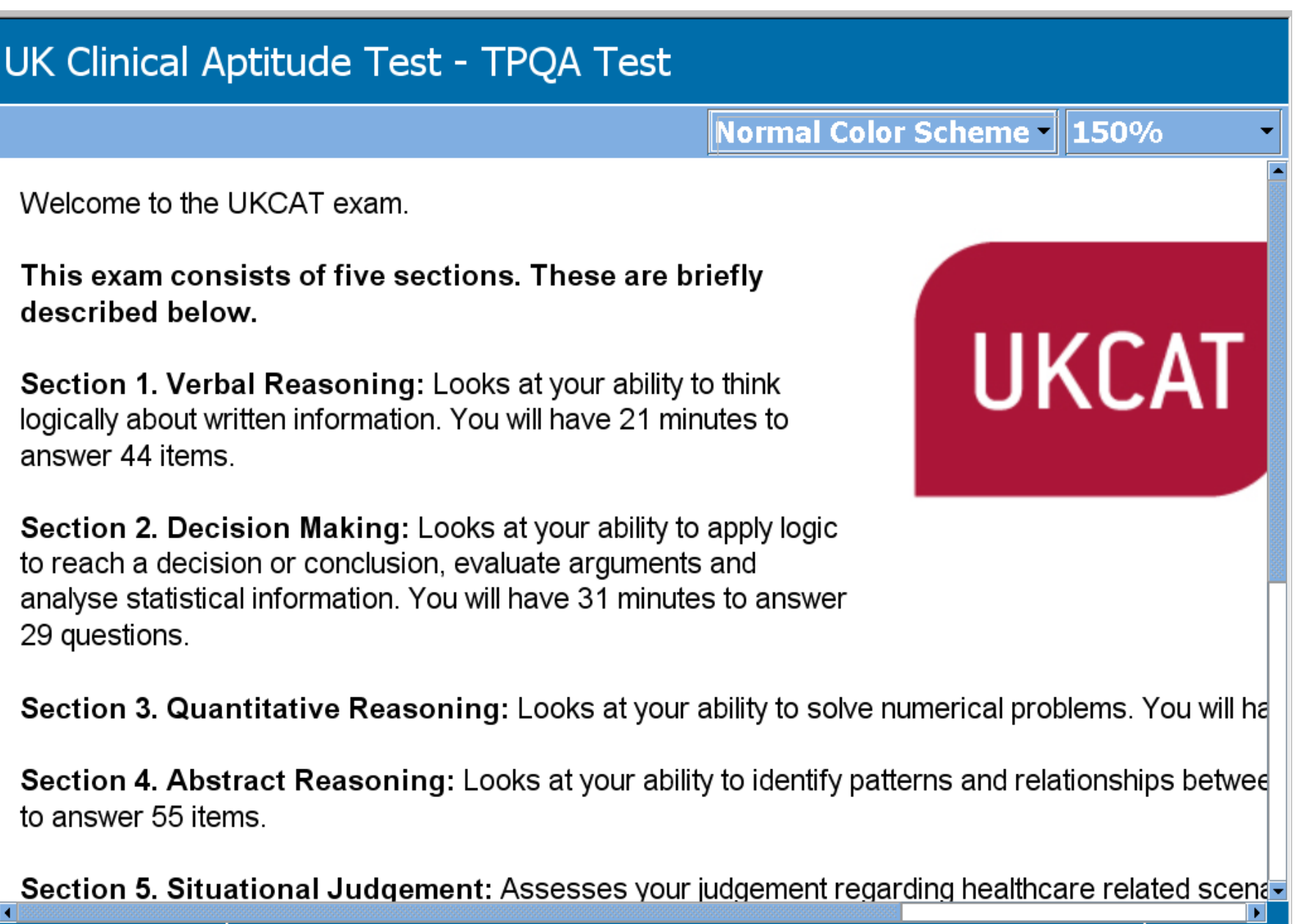

**Next** 

UNIVERSITY CLINICAL<br>APTITUDE TEST

**ANZ** 

**UCAT** 

# **DEnd Exam**

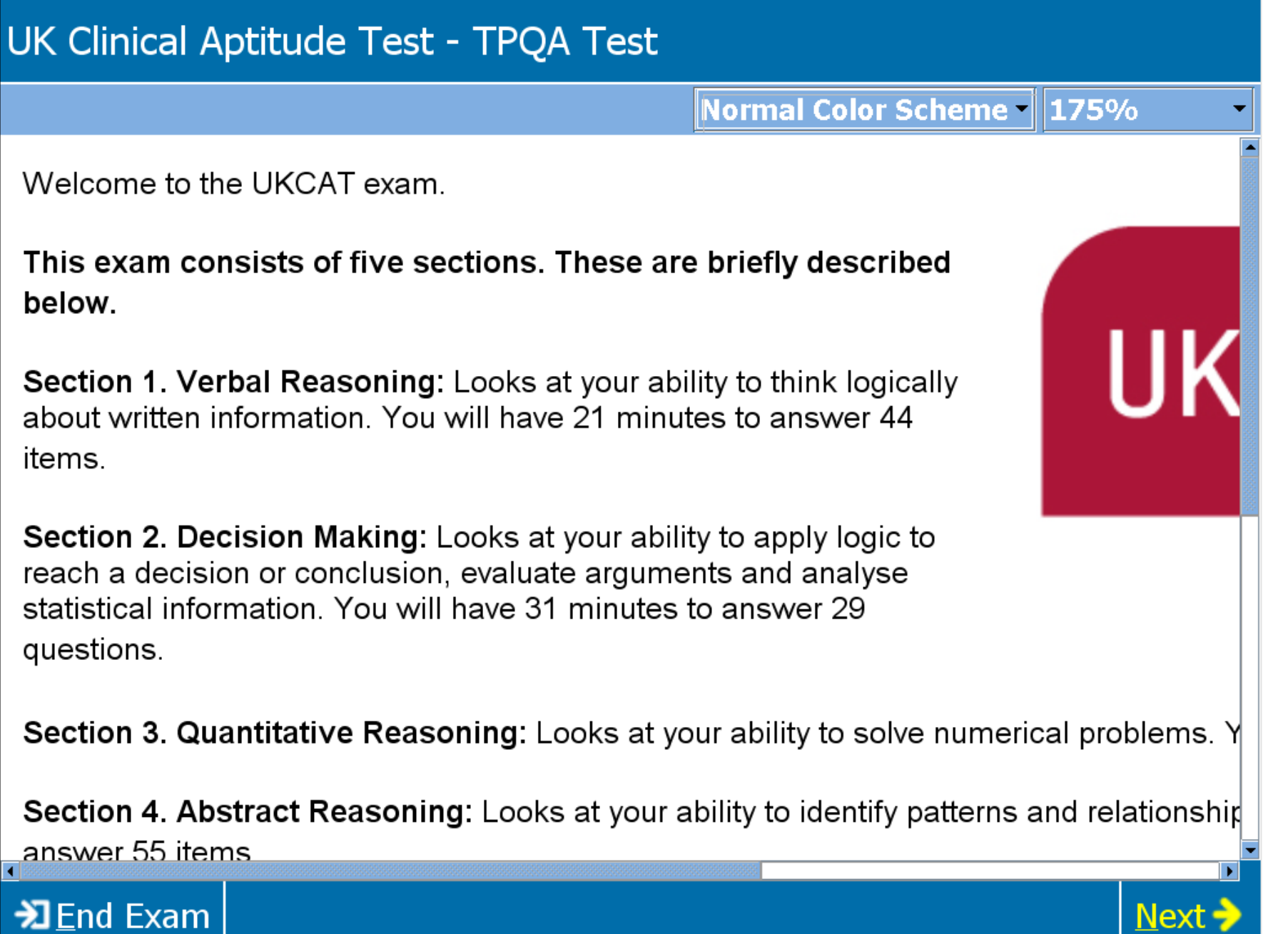

UCAT SINVERSITY CLINICAL

ANZ